**Praxistest: Avid Xpress DV 3.0**

# **Nachgelegt**

**Avid präsentiert mit Xpress DV 3 eine ausgereifte DV-Software. Sie läuft sowohl auf Laptops wie auf Desktop-Rechnern, überzeugt durch gute Performance und ihre Nähe zur Media-Composer-Software.**

TEXT: C. GEBHARD, G. VOIGT-MÜLLER • BILDER: NONKONFORM, ARCHIV

m Sommer 2001 präsentierte Avid die Software Xpress DV erstmals in einer Variante, die sich ohne zusätzliche m Sommer 2001 präsentierte Avid d<br>Software Xpress DV erstmals in eine<br>Variante, die sich ohne zusätzliche<br>Hardware sowohl auf stationären Rechnern wie auch auf Laptops einsetzen ließ. Gut ein halbes Jahr später kündigt Avid nun das nächste, größere Update der Software an: Avid Xpress DV Version 3. Dass zwischen Version 2 und Version 3 so wenig Zeit liegt, dürfte nicht zuletzt an der Konkurrenz gelegen haben: Apple etwa bietet mit Final Cut Pro eine Editing-Software an, die zunehmend auch im Profilager eingesetzt wird und in Kombination mit Apple-Laptops eine ernst zu nehmende Alternative beim mobilen Schnitt ist. Auch was die Funktionalität betrifft, ist Avid zunehmend in Zugzwang geraten, denn Final Cut Pro wie auch Pinnacles FastStudio-Software boten Features, die der Version 2 von Xpress DV gefehlt hatten.

Die Software ist zunächst in einer Windows-Variante zum Nettopreis von 2.000 Euro verfügbar. Im Sommer 2002 soll dann auch eine Macintosh-Version folgen, die unter MacOS X laufen soll.

Die Grundfunktionen des Systems im Überblick: Avid Xpress DV 3.0 eignet sich für den Videoschnitt speziell von DV-Material, bietet Grafik- und Compositing-Funktionalität, erlaubt den Einsatz von Effekten, das Gestalten von Titeln und ist zudem in der Lage, den fertigen Film in zahlreichen Formaten auszugeben. Ganz generell werden Media-Composer-Anwender überrascht sein, wie hoch der Funktionsumfang der Xpress-DV-Software in Version 3 ist und wie weit die Überschneidungen mit der Software der wesentlich teureren Media-Composer-Systeme mittlerweile gehen.

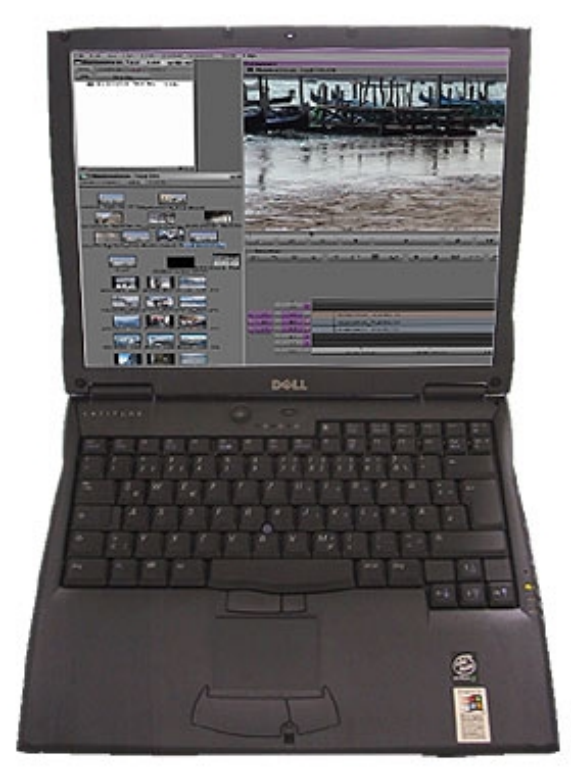

**Mit der Version 3 seiner laptop-tauglichen Editing-Software Xpress DV wertet Avid sein Angebot in diesem Marktbereich deutlich auf.**

Man muss jedoch fairerweise darauf hinweisen, dass diese Überschneidungen nur die prinzipiellen Funktionen der Software betreffen, denn was die Hardware betrifft, gibt es natürlich immer noch große Unterschiede zwischen beiden Systemen. So

© Nonkonform GmbH. Alle Rechte vorbehalten.

Seite |

kann man in ein Xpress-DV-System nur komprimiertes Material im DV-Format einspielen und auch kein unkomprimiertes Material bearbeiten. Ein Media-Composer-System bietet zudem deutlich mehr als ein Xpress-System, wenn es um Echtzeitbearbeitung und 3D-Effektgestaltung geht. Es gibt noch weitere Unterschiede zwischen der Xpress-Software und einem Media-Composer-System, dennoch: Version 3 von Xpress DV bietet im Vergleich zur Vorgänger-Version etliche interessante neue Funktionen.

## **Die wichtigsten Neuerungen im Überblick**

• Das User-Interface der Software wurde überarbeitet und mit neuen Möglichkeiten ausgestattet. Schönes Detail, das sich besonders beim ausschließlichen Betrieb mit dem Laptop auszahlt: Mit einem Mausklick lassen sich fünf unterschiedliche Darstellungs-Modi aufrufen, etwa die klassische Editing-Darstellung, bei der Source- und Record-Fenster sowie Timeline zu sehen sind. Alternativ steht ein Modus zur Verfügung, bei dem sich alle notwendigen Fens

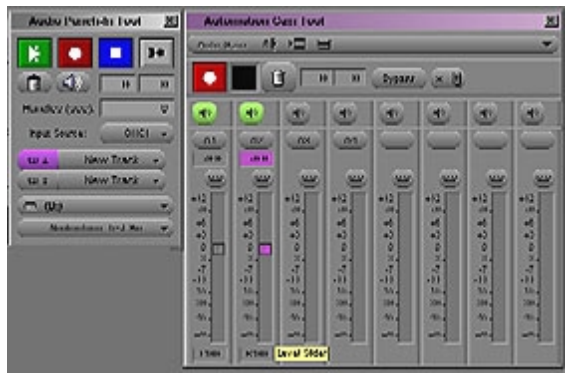

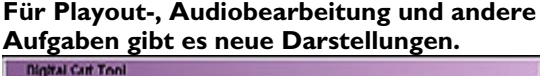

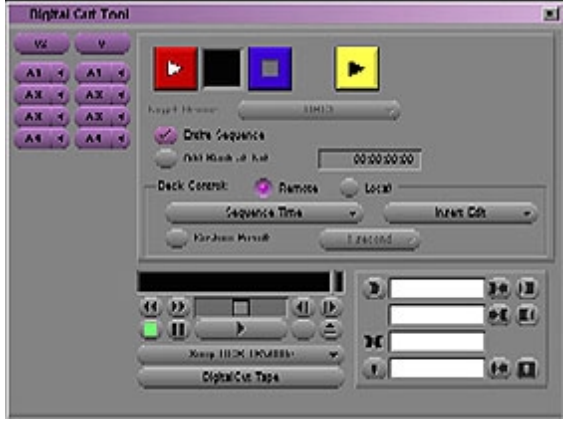

### **DV ist überall**

DV hat sich als Aufzeichnungsstandard etabliert: Sowohl im News-Bereich wie auch für zahlreiche Dokumentationen und Reportagen setzten Anwender DV-Equipment ein und liefern damit gute Arbeit ab. Dennoch gibt es bei der Arbeit mit DV auch nach wie vor Einschränkungen. Um es auf den Punkt zu bringen: Wer mit DV arbeitet, tut dies in der Regel deshalb, weil DV-Equipment klein und handlich ist und ein hervorragendes Preis-Leistungsverhältnis bietet. Und von so günstigem Equipment kann man eben weder bei der Aufzeichnung noch in der Nachbearbeitung die volle Funktionalität und Professionalität deutlich teurerer Systeme erwarten. Das gilt auch für Avid Xpress DV.

Konkretes Beispiel: Wer mit reinen Consumer-Camcorder als Zuspieler arbeitet, wird sicher das eine oder andere Mal auf Probleme stoßen, wenn das DV-Material über die DV-Schnittstelle ins Avid-Xpress-DV-System eingespielt werden soll: Manchmal erkennt das Avid-Xpress-Recording-Tool den Zuspieler nicht oder erkennt ihn erst nach mehrmaligem Einund Ausschalten des Geräts. Hin und wieder hatte die Software im Test auch Probleme, den Timecode des Camcorders auszulesen. Letztlich gilt: Je unbekannter und je weniger verbreitet der Zuspieler oder Recorder ist, desto mehr Probleme können, müssen aber nicht auftreten. Ein Blick auf die Avid-Homepage lohnt hier auf jeden Fall, denn sie gibt im Bereich »Produkte und Specs« Aufschluss darüber, welche Besonderheiten bei den Consumer-Geräte auftreten können.

Zudem gibt es noch einige weitere Punkte, die der Anwender bei der Nachbearbeitung von DV-Material berücksichtigen muss: Da gibt es bei der Audio-Aufzeichnung den generellen Unterschied zwischen Unlocked Audio bei DV und Locked Audio bei DVCPRO, DVCPRO50 und DVCAM. Hinzu kommt der Abtastunterschied zwischen 4:2:0 bei DV und DVCAM und 4:1:1 bei DVCPRO. Was hat das mit der Arbeit am Avid Xpress zu tun? Ganz einfach: Die Software muss wissen, welche Art von Signal sie bearbeiten soll, damit sie die damit verbundenen Besonderheiten auch berücksichtigen kann. Und damit sie das alles weiß, muss es der Anwender eben entsprechend in den Settings eingeben. Denn hellsehen kann die beste Software nicht.

ter für die Audio-Nachbearbeitung öffnen lassen und einer, in dem sich Material direkt vom Band digitalisieren, loggen und wieder auf Videoband ausgeben lässt. >>>

#### © Nonkonform GmbH. Alle Rechte vorbehalten.

Dieser Artikel wurde aus dem Online-Dienst **www.film-tv-video.de** kopiert. Der Artikel und Ausdrucke davon sind nur für den persönlichen Gebrauch von registrierten Nutzern des Online-Dienstes **www.film-tv-video.de** bestimmt Alle Nutzer haben bei der Registrierung den Nutzungsbedingungen von **www.film-tv-video.de** zugestimmt, die das Kopieren und Weiterverbreiten untersagen.

Dank dieser »Toolsets« kann der Anwender mit einem Schlag genau jene Fenster öffnen, die er für eine bestimmte Operation gerade benötigt. Das ist sehr hilfreich, vor allem für Anwender, die normalerweise mit zwei Monitoren arbeiten und mehr Platz auf dem Schirm gewohnt sind. • Durch LANShare haben Xpress-DV-Anwender nun eine einfache Möglichkeit für vergleichsweise günstiges Networking und Media Sharing.

• Eine deutliche Verbesserung bietet die neue Software für Editoren, die ihre Projekte auf DVD brennen möchten. Zum einen ist die Software beim MPEG-Encoding etwa fünf Mal so schnell wie bei der Vorgänger-Version. Ein echtes Plus, das Zeit, Geld und Nerven spart. Zum anderen unterstützt die Software nun auch kostengünstigere DVD-Brenner.

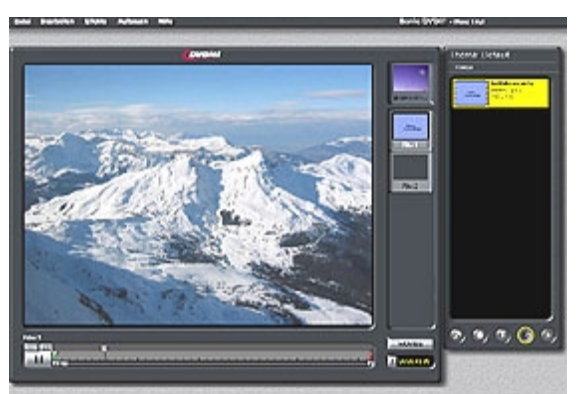

**Für DVD-Authoring liefert Avid die Software DVDit! bei.**

Die passende DVD-Software liefert Avid mit DVDit! SE im Bundle gleich mit. Sie lässt sich recht einfach bedienen, so dass es auch für ungeübtere Anwender ein Leichtes sein dürfte, ihre Projekte auf DVD auszugeben.

• Avid Xpress DV unterstützt nicht nur DV und DVCAM, sondern auch DVCPRO. Es ist also möglich, Material mit 4:2:0-Signal-Processing einzulesen und zu bearbeiten.

• Anwender, die sich für ihr Xpress-DV-System mehr Compositing-Funktionalität wünschen, kommen ebenfalls nicht zu kurz. Xpress DV wird in der Power-Pack-Variante (siehe Kasten) nach wie vor mit Pinnacle Commotion 4 und etlichen weiteren Softwares für erweiterte Compositing-Funktionalität ausgeliefert. Zudem haben die Entwickler aber auch der Xpress-Software selbst mehr Funktionen für die Effektbearbeitung spendiert. Dank neuem Keyframing ist nun deutlich einfacher, Picture-in-Picture-Effekte zu gestalten und dabei zu sehen, wie sich die Effekte über die Zeit verändern. Weiteres schönes Detail: Es ist möglich, Photoshop-Dateien mit allen Layers zu importieren und die einzelnen Layer gezielt in Xpress DV weiter zu verwenden. Außerdem unterstützt Xpress DV acht Videospuren mit unlimitiertem Nesting. Dadurch ist es möglich, unbegrenzt viele Videospuren ineinander zu verschachteln. Diese Funktion ist dann essenziell, wenn der Anwender Multi-Layer-Compositings erstellen möchte. Doch gerade bei anspruchsvollen Compositings ist es wegen der begrenzten Bildqualität und auch wegen der dafür notwendigen Bedienschritte aus Sicht der Tester nach wie vor sinnvoller, statt mit einem Xpress-DV-System mit einem Media Composer zu arbeiten.

• Wer sich generell mehr Performance für sein Xpress-DV-System wünschte, wird ebenfalls beglückt: Schon eine Maschine mit 750 MHz und 256 MB RAM bietet deutlich bessere Leistungen und Arbeitsgeschwindigkeit als bisher. Schönes Detail am Rande: Das Xpress-DV-System lässt sich auf einfache Art und Weise für maximale Bildqualität oder aber für maximale Perfomance optimieren.

• Die Editing-Software von Xpress DV bietet rund 100 Echtzeit-Preview-Effekte. Das bedeutet in der Praxis, dass die Effekte schon in der Vorschau so aussehen und dargestellt werden, wie sie nach dem Rendern aussehen werden. Eine Funktion, die das Editing deutlich erleichtert, denn meist reicht es aus, während des Schneidens eine Vorstellung davon zu bekommen, wie der Effekt aussieht, ohne dafür lange Renderzeiten in Kauf nehmen zu müssen. Eine weitere Besonderheit: Bis zu vier Effekt-Videospuren lassen sich simultan wiedergeben.

• Ein sinnvolles neues Werkzeug, das vor allem beim Loggen und Digitalisieren des Materials Zeit spart, ist die Funktion »DV

#### © Nonkonform GmbH. Alle Rechte vorbehalten.

© Nonkonform

© Nonkonform GmbH. Alle Rechte vorbehalten. Dieser Artikel wurde aus dem Online-Dienst **www.film-tv-video.de** kopiert.

GmbH. Alle Rechte vorbehalten.

Dieser Artikel wurde aus dem Online-Dienst WWW.film-tV-video.de kopiert.

Dieser Artikel wurde aus dem Online-Dienst **www.film-tv-video.de** kopiert. Der Artikel und Ausdrucke davon sind nur für den persönlichen Gebrauch von registrierten Nutzern des Online-Dienstes **www.film-tv-video.de** bestimmt Alle Nutzer haben bei der Registrierung den Nutzungsbedingungen von **www.film-tv-video.de** zugestimmt, die das Kopieren und Weiterverbreiten untersagen.

Scene Extraction«. Sie spürt bei einem Band oder bei längeren Passagen, die digitalisiert werden, automatisch Szenenwechsel auf. Im nächsten Schritt erstellt die Software daraus automatisch Subclips, die dem Editor als Arbeitsgrundlage dienen können. Das spart im Editing-Prozess sehr viel Zeit.

### **Fazit**

Avid Xpress DV 3 ist ein rundum gelungenes Update der Version 2. Etliche der Einschränkungen der Vorgängerversion sind behoben und die DV-Editing-Software kann sich in puncto Preis-/Leistungsfähigkeit nun ohne Probleme mit der Konkurrenz messen.

### **Systemvoraussetzungen**

#### **Laptops**

Pentium-III-Prozessor mit mindestens 750 MHz Taktfrequenz 256 MB RAM CD-ROM-Laufwerk 20-GB-Festplatte Windows 2000

Bislang von Avid zertifiziert: Dell Latitude C810 (inkl. DV-In/Out-Port) Dell Latitude C600 Dell Precision M40 IBM ThinkPad A30

### **Desktop-Workstations**

Pentium-III oder -4-Prozessor mit mindes tens 750 MHz Taktfrequenz 256 MB RAM CD-ROM-Laufwerk DV-In/Out-Karte interne 20-GB-IDE-Festplatte Windows 2000

Bislang von Avid zertifiziert: IBM IntelliStation M Pro Modell 6849 Dell Precision 340 Workstation Comaq Evo W4000 Workstation Compaq Evo W8000 Workstation

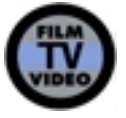

© Nonkonform GmbH. Alle Rechte vorbehalten.

Dieser Artikel wurde aus dem Online-Dienst **www.film-tv-video.de** kopiert. Der Artikel und Ausdrucke davon sind nur für den persönlichen Gebrauch von registrierten Nutzern des Online-Dienstes **www.film-tv-video.de** bestimmt Alle Nutzer haben bei der Registrierung den Nutzungsbedingungen von **www.film-tv-video.de** zugestimmt, die das Kopieren und Weiterverbreiten untersagen.